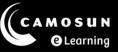

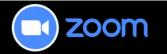

# Global Settings – Zoom Web Portal

Below are the recommended settings for optimizing your Zoom experience. Any settings not listed are either preset by Camosun ITS or are optional.

If you have questions, please contact the eLearning team via our TDX ticketing portal.

## Steps for accessing your Zoom Settings

- 1. Navigate to Camosun Zoom (https://camosun-ca.zoom.us/).
- 2. Select the **Sign In** button.
- In the Table of Contents on the left side of the screen, select Settings. From the top menu, select the desired topic. We have included recommendations for the Meeting, Al Companion, Recording and Calendar settings in this document.

## **Recommended Zoom Settings**

#### Meeting > Security

| Security Features                                                                            | Recommended Settings (& Notes) |
|----------------------------------------------------------------------------------------------|--------------------------------|
| Waiting Room                                                                                 | OPTIONAL                       |
| Require a passcode when scheduling new meetings                                              | ON                             |
| Require passcode for participants joining by phone                                           | ON                             |
| Embed Passcode in invite for one-click join                                                  | ON                             |
| Only authenticated meeting participants and webinar attendees can join meetings and webinars | ON                             |
| Only authenticated users can join meetings from Web client                                   | ON                             |

#### Meeting > Schedule Meeting

| Schedule Meeting Features              | Recommended Settings (& Notes)             |
|----------------------------------------|--------------------------------------------|
| Host Video                             | OFF                                        |
| Participants Video                     | OFF                                        |
| Audio Type                             | (Select "Telephone and Computer<br>Audio") |
| Allow participants to join before host | OFF                                        |

| Schedule Meeting Features                      | Recommended Settings (& Notes) |
|------------------------------------------------|--------------------------------|
| Enable continuous meeting chat                 | OFF                            |
| Mute all participants when they join a meeting | ON                             |
| Upcoming meeting reminder                      | OPTIONAL                       |

## Meeting > In Meeting (Basic)

| In Meeting (Basic) Features                             | Recommended Settings (& Notes)                                            |
|---------------------------------------------------------|---------------------------------------------------------------------------|
| Meeting chat                                            | ON (Select "Host & Co-host ONLY" from<br>drop-down menu for saving chats) |
| New meeting chat experience                             | ON (Select all options)                                                   |
| Meeting chat - Direct Messages                          | ON                                                                        |
| Meeting chat - Auto-save                                | OPTIONAL                                                                  |
| Sound notifications when someone joins or leaves        | OPTIONAL                                                                  |
| Send files via meeting chat                             | ON                                                                        |
| Display end-of-meeting experience feedback survey       | OFF                                                                       |
| Co-host                                                 | ON                                                                        |
| Meeting Polls/Quizzes                                   | ON (Select options as appropriate)                                        |
| Show raised hand in toolbar                             | ON                                                                        |
| Show Zoom windows during screen share                   | ON                                                                        |
| Screen sharing                                          | ON                                                                        |
| How many participants can share at the same time?       | (Select "One participant can share at a time")                            |
| Who can share?                                          | (Select "All Participants")                                               |
| Who can start sharing when someone else is sharing?     | (Select "Host Only")                                                      |
| Annotation                                              | ON (Select "Allow saving of shared screens with annotations")             |
| Whiteboard (Classic)                                    | ON (Select "Allow to save the whiteboard content")                        |
| Non-verbal feedback                                     | ON                                                                        |
| Meeting Reactions                                       | ON (Select "All emojis")                                                  |
| Allow users to change their name when joining a meeting | ON                                                                        |
| Allow participants to rename themselves                 | ON                                                                        |

### Meeting > In Meeting (Advanced)

| In Meeting (Advanced) Features                              | Recommended Settings (& Notes) |
|-------------------------------------------------------------|--------------------------------|
| Report to Zoom                                              | OFF                            |
| Q&A in meetings                                             | OPTIONAL                       |
| Breakout Rooms - Meetings                                   | ON (Select all options)        |
| Manual Captions                                             | OPTIONAL                       |
| Automated Captions                                          | ON                             |
| Full Transcript                                             | ON                             |
| Save Captions                                               | ON                             |
| Virtual Background                                          | ON                             |
| Allow users to select stereo audio in their client settings | ON                             |
| Show a "Join from your browser" link                        | ON                             |
| Allow livestreaming of meetings                             | OFF                            |

## Meeting > Email Notification

| Email Notification Features                                            | Recommended Settings (& Notes)                 |
|------------------------------------------------------------------------|------------------------------------------------|
| When a cloud recording is available                                    | ON (Select appropriate options)                |
| When a meeting is cancelled                                            | ON                                             |
| When the cloud recording is going to be permanently deleted from trash | ON (recordings will be deleted after 120 days) |

### Recording

| Recording Features                                                                       | Recommended Settings (& Notes)                           |
|------------------------------------------------------------------------------------------|----------------------------------------------------------|
| Local Recording                                                                          | OFF (if you want students to record locally, turn on)    |
| Cloud Recording                                                                          | ON (select appropriate options)                          |
| Record active speaker with shared screen                                                 | OFF                                                      |
| Record gallery view with shared screen                                                   | ON                                                       |
| <ul> <li>Record active speaker, gallery view and shared<br/>screen separately</li> </ul> | OFF                                                      |
| Record audio only files                                                                  | ON (Select "Record one audio file for all participants") |

| Recording Features                                                          | Recommended Settings (& Notes)                                                         |
|-----------------------------------------------------------------------------|----------------------------------------------------------------------------------------|
| Record the Interpreter                                                      | ON (Select "Record sign language<br>interpreter" and "Record language<br>interpreter") |
| Save chat messages from the meeting / webinar                               | ON                                                                                     |
| Advanced Cloud Recording Settings                                           |                                                                                        |
| Add a timestamp to the recording                                            | ON                                                                                     |
| Display participants' names in the recording                                | ON                                                                                     |
| Record thumbnails when sharing                                              | ON                                                                                     |
| Optimize the recording for 3rd party video editor                           | OFF                                                                                    |
| Create audio transcript                                                     | ON                                                                                     |
| Save panelist chat to the recording                                         | ON                                                                                     |
| <ul> <li>Save poll results shared during the<br/>meeting/webinar</li> </ul> | OPTIONAL                                                                               |
| Save closed caption as a VTT file                                           | OFF                                                                                    |
| Allow cloud recording sharing                                               | ON                                                                                     |
| Automatic recording                                                         | OFF                                                                                    |
| Require passcode to access shared cloud recordings                          | ON (Select "Embed passcode in the shareable link for one-click access")                |
| Viewers can see transcript                                                  | ON                                                                                     |
| Viewers can see the Chat                                                    | ON                                                                                     |
| Recording notifications – Zoom clients                                      | (Select "All participants" for both options)                                           |

## Calendar

| Calendar Features                       | Recommended Settings (& Notes) |
|-----------------------------------------|--------------------------------|
| Automatically sync Zoom calendar events | ON                             |

### Al Companion

| Smart Recording Features          | Recommended Settings (& Notes)                                   |
|-----------------------------------|------------------------------------------------------------------|
| Smart Recording with AI Companion | OPTIONAL                                                         |
|                                   | (this provides recording highlights, summary and smart chapters) |

## Helpful Links

- <u>Camosun ITS Zoom Knowledge Base</u>
  - Support for Zoom outside of D2L (includes tutorials for installing Zoom, signing into Zoom, and basic troubleshooting)
- Zoom Support
  - o Getting started
  - Product Support
  - Learning Centre
  - Community
- Camosun eLearning Team Dynamix (TDX) Support portal
  - Support for Zoom as integrated into D2L (Brightspace)
- <u>Camosun eLearning Tutorials website</u>
  - Tutorials for Zoom as integrated into D2L (Brightspace)